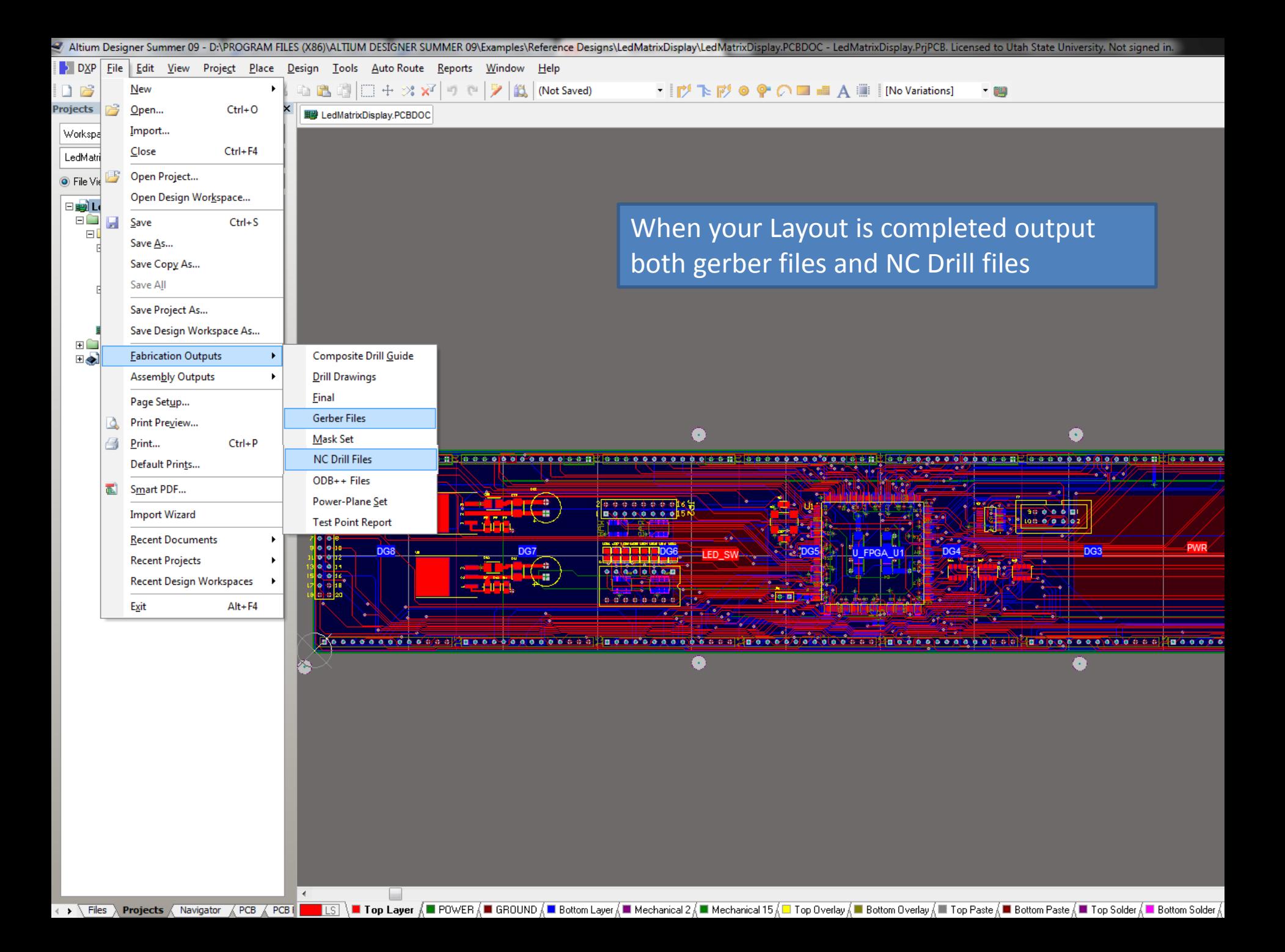

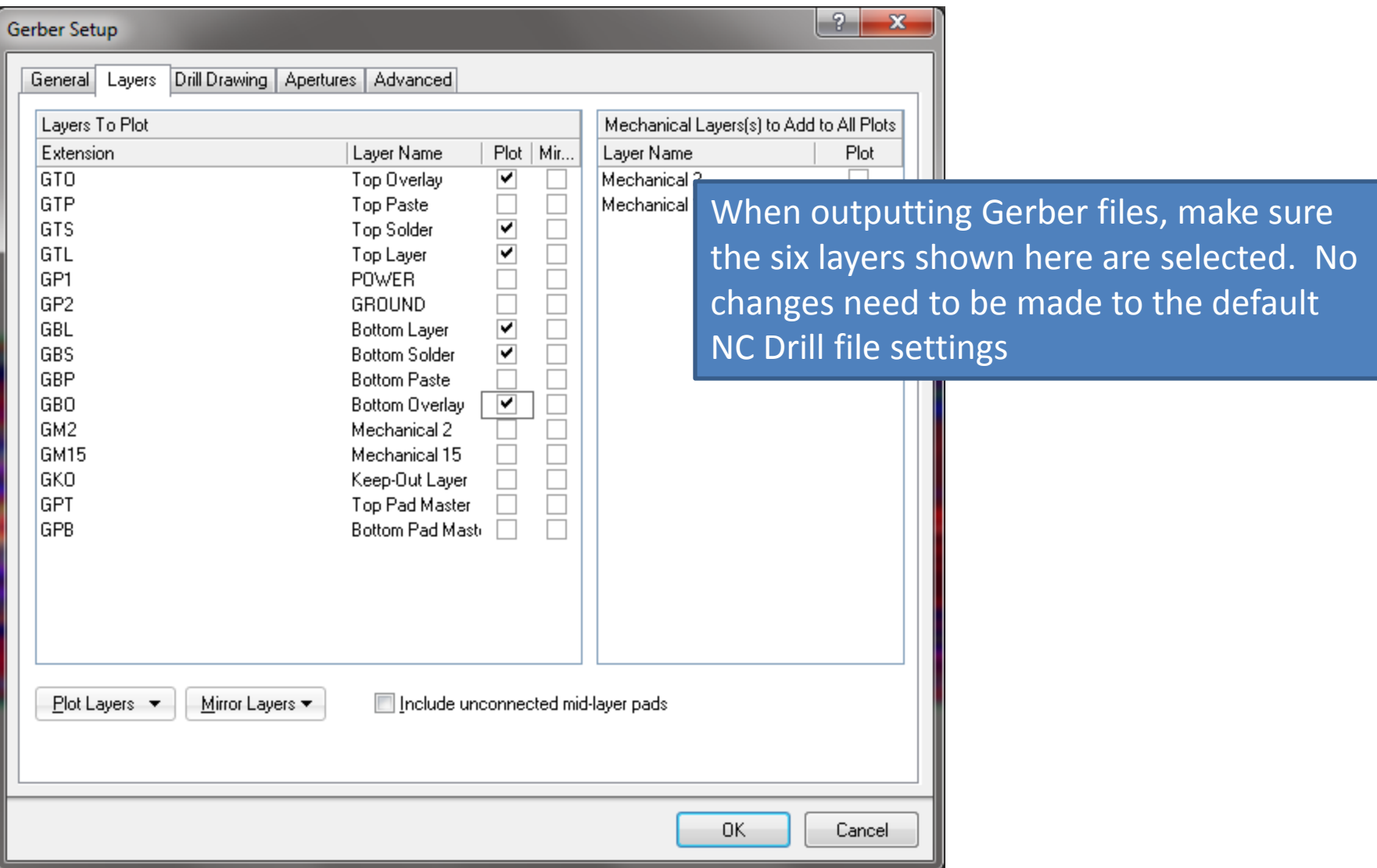

Both the gerber and NC drill file outputs will generate a CAMtastic file in Altium. These are not used and do not need to be saved.

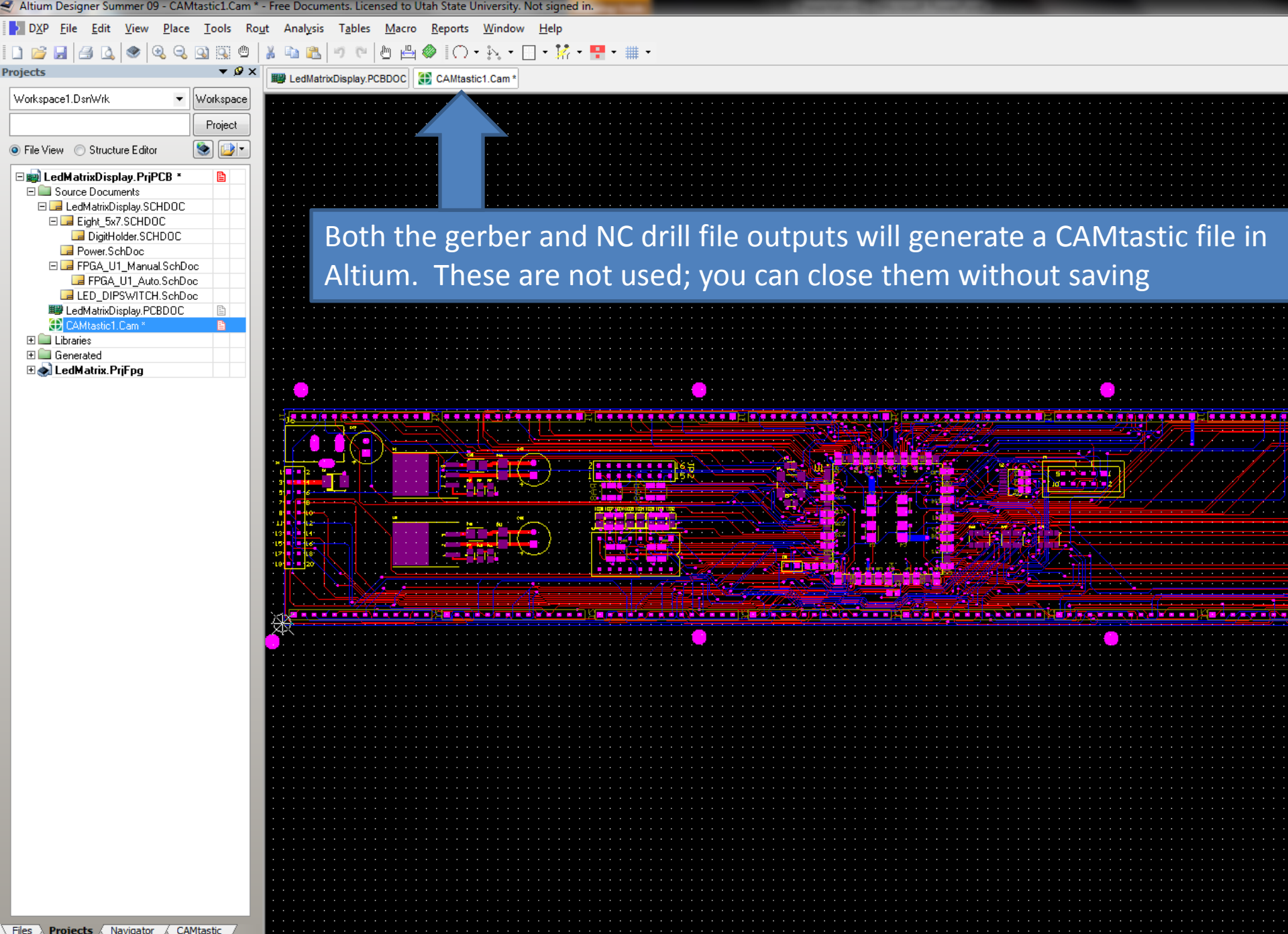

Designer Summer 09 ▶ Examples ▶ Reference Designs ▶ LedMatrixDisplay ▶ Out ▶

 $\mathbf{v}$  + Search Out lo e l

 $\mathbf{x}$ 

م

New folder Navigate to your working directory and add the NC drill file Name FabOutputs.zip (.DRL) and the six gerber files to a .zip archive. You may also LedMatrixDisplay.apr include the aperature data file (.apr) though this should not Ed LedMatrixDisplay.DRL d LedMatrixDisplay.DRR be necessary if the NC drill options aren't changed. LedMatrixDisplay.EXTREP Ed LedMatrixDisplay.GBL Ed LedMatrixDisplay.GBO 4/6/2013 10:00 PM CAMtastic Botto... 27 KB Ed LedMatrixDisplay.GBS 4/6/2013 10:00 PM CAMtastic Botto... **20 KB** Ed LedMatrixDisplay.GTL 4/6/2013 10:00 PM CAMtastic Top La... 91 KB Ed LedMatrixDisplay.GTO 4/6/2013 10:00 PM 38 KB CAMtastic Top Ov... Ed LedMatrixDisplay.GTS 4/6/2013 10:00 PM CAMtastic Top So... 23 KB LedMatrixDisplay.LDP 4/6/2013 9:59 PM **LDP** File 1 KB Ed LedMatrixDisplay.REP 4/6/2013 10:00 PM **Report File** 3 KB | | LedMatrixDisplay.RUL **RUL File** 4/6/2013 10:00 PM 1 KB LedMatrixDisplay.TXT **Text Document**  $9<sub>K</sub>R$ 4/6/2013 9:59 PM Li LedMatrixDisplay-macro.APR\_LIB 4/6/2013 10:00 PM APR\_LIB File 0 KB Status Report. Txt 4/6/2013 10:00 PM **Text Document** 1 KB

selected Date modified: 4/6/2013 10:00 PM Size: 270 KB Date created: 4/6/2013 9:59 PM

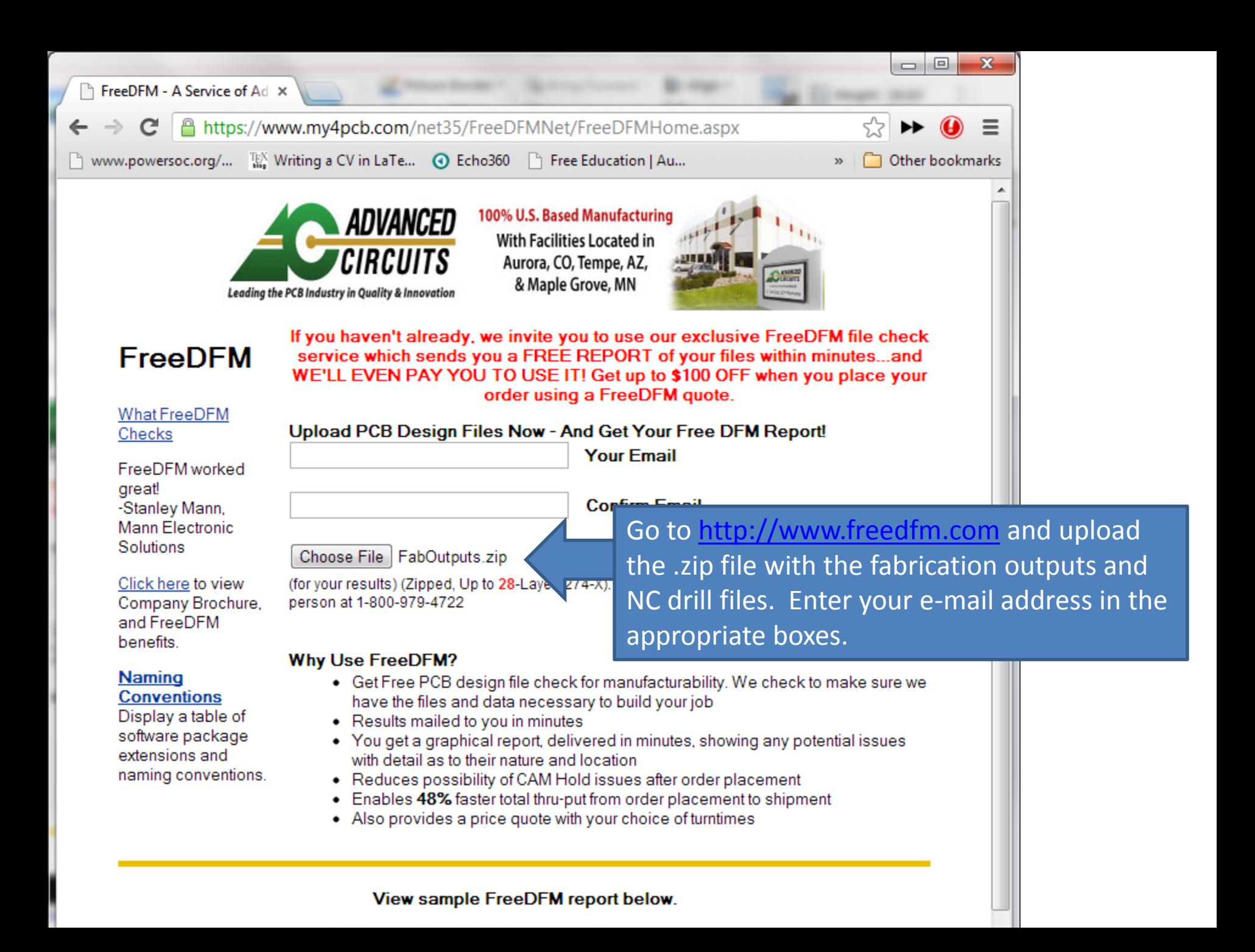

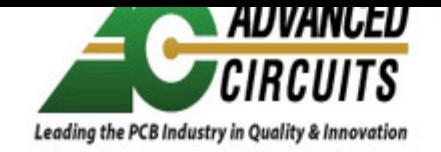

oo woo, basea manaractarin With Facilities Located in Aurora, CO, Tempe, AZ, & Maple Grove, MN

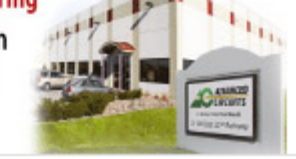

### **FreeDFM Quote Specifications**

#### **File IDentification And General Information**

It is very important that you identify your files accurately. The primary reason for delayed or undelivered results would be that our automated systems can not readily identify the contents of your zip file or that a key piece of fabrication or design information is missing.

Click Here to see a table of package extensions and naming conventions.

#### **Design File Information**

\* Please take a few moments to help us identify your files.

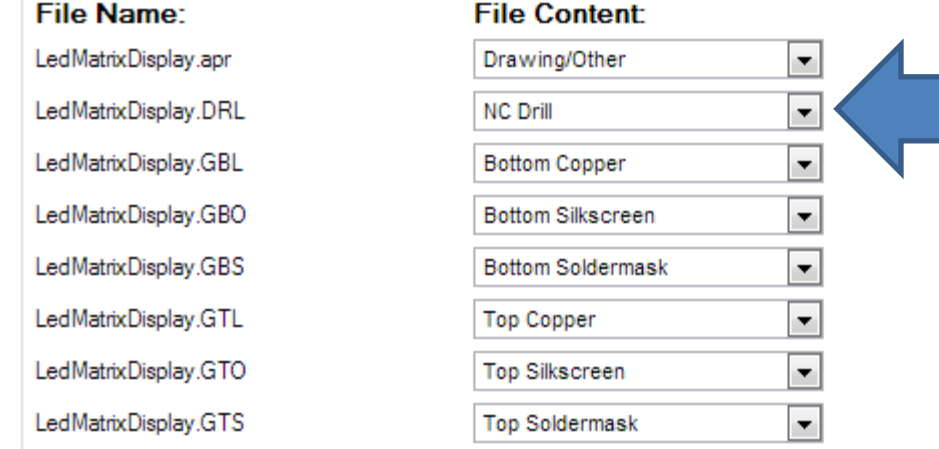

Make sure all files are identified correctly. In most cases, all files except the NC drill file are identified automatically. You may need to select the appropriate designation for each file from the pulldown menus - the correct designations are shown here

In an effort to streamline the submission process for our FreeDFM service we have attempted to pre-identify the uploaded files using their file names. This is based on the standard naming conventions of most EDA software packages and may not always be correct. In addition to identifying any files that display "Select File Type" please confirm the proper identification of those files already identified by our system. Having all files correctly identified is critical to the proper processing thru FreeDFM and production; this will insure that you receive accurate FreeDFM results and that your board order will be fabricated correctly. As we are always striving for continuous improvement we would appreciate your feedback regarding files that were incorrectly identified or not identified (freedfm@4pcb.com).

#### Please enter your contact information below:

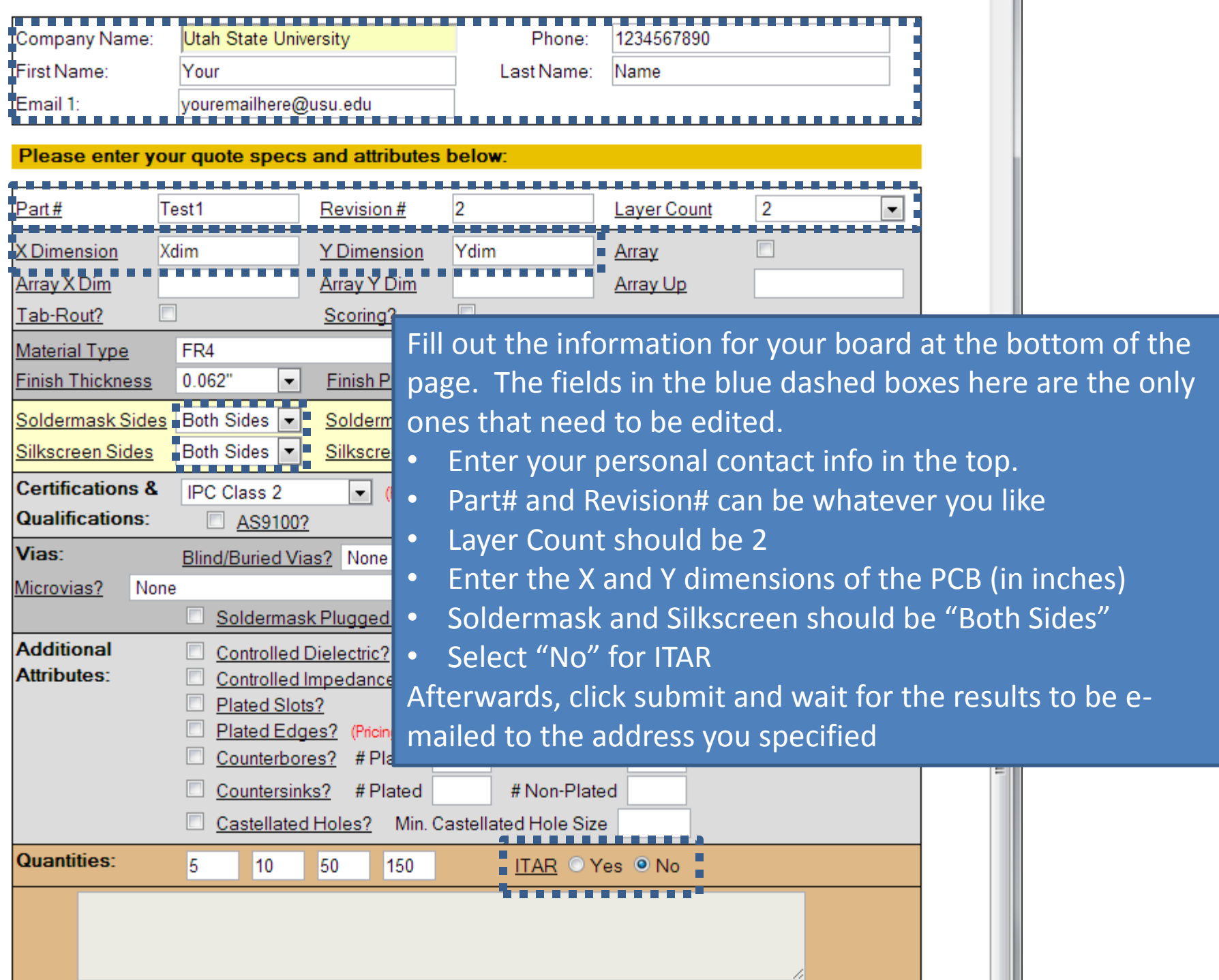

Contact Us

**AC Terms and Conditions** 

pcb file results to be emailed to you fror

This page confirms your submission. Results take approximately 30 minutes, but may take longer if issues are Thanks for uploading your files to FreeDFM.com encountered that the system cannot solve automatically

If you do not get an email from us with your FreeDFM results, please feel free to email us at freedfm@4pcb.com or call us at 1-800-979-4722 ext. 1666. We are here to take your call Monday-Friday 7:00 AM - 7:00 PM MT. You may upload your files to FreeDFM.com 24 Hours a Day, 7 Days a Week.

#### **FreeDFM Quote Info:**

Your FreeDFM Quote # is: 3508975 Your FreeDFM Part# is: Test1

Upload Date and Time: 4/6/2013 10:13:33 PM

Note: Please retain the above information for your records and tracking purposes.

#### **FreeDFM Board Specifications:**

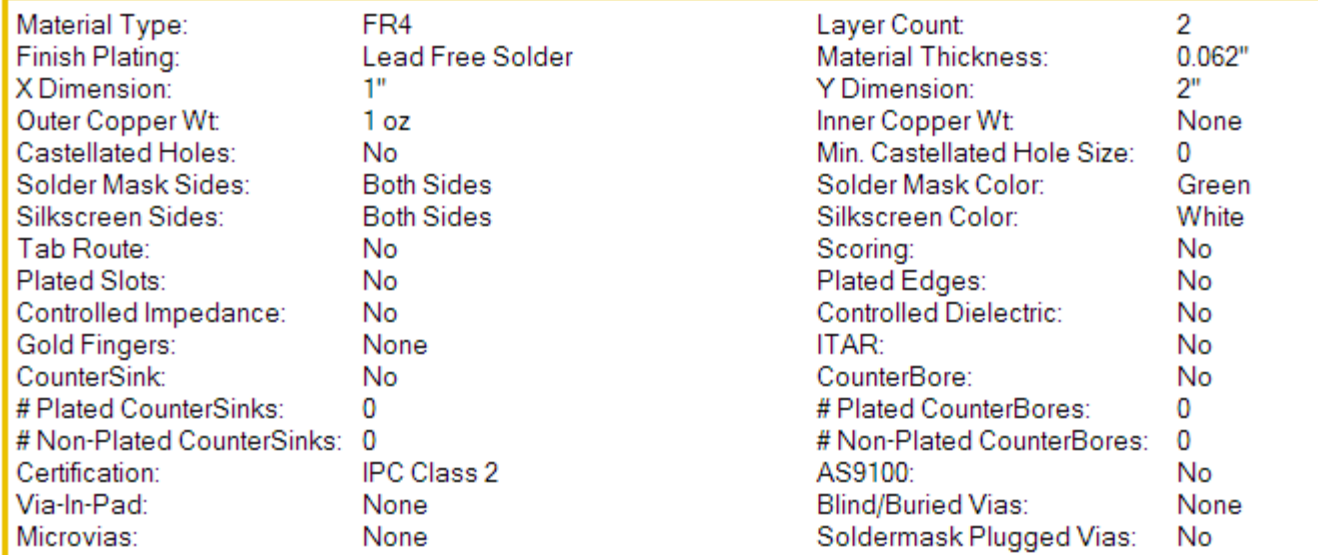

Receive 50 Dollars off your PCB order from FreeD DFM50

Your Advanced Circuits quote number is: 0350742

Click to view Quote for design Assemblyzip: https:/ freedfm/0019771103507424/quote.aspx

You will receive an e-mail from results@4pcb.com with the DFM results. Though some of this information may be useful for other purposes, we are primarily concerned with the DFM results, so click this link

Click to view PLOTS for design Assemblyzip: https://www.freedfm.com/ freedfm/0019771103507424/results/plots.htm

Click to view DFM results for design Assemblyzip: https://www.freedfm.com/ freedfm/0019771103507424/results/summary2.htm

Click here for a callback from our CAM department: https://www.freedfm.com/ callback.htm

We need your feedback to improve. Click here for a quick survey: https://www.freedfm.com/feedback.htm

Interactive html page for design Assemblyzip: https://www.freedfm.com/ freedfm/0019771103507424/FreeDFM-v2.0/freeDFM.html

Multilayer pdf output results for design Assemblyzip: https://www.freedfm.com/ freedfm/0019771103507424/FreeDFM-v2.0/freeDFM.pdf

**Advanced Circuits FreeDFM** 

1-800-979-4722 Ext 1666

Mon - Fri 7am to 7pm MT

Confidentiality Notice: This e-mail and any attachments are intended only for the use of those to whom it is addressed and may contain information that is confidential and prohibited from further disclosure under law. If you have received

this e-mail in error, its review use, retention and or distribution is strictly

To be manufactured, you board *must* have no "Show Stoppers". If these errors are present, you can click on the links to view examples of where they found the violations – you will need to correct these, then resubmit your updated files.

What FreeDFM found on your design

# **Show Stoppers**

## We Found None!

CIRCIII

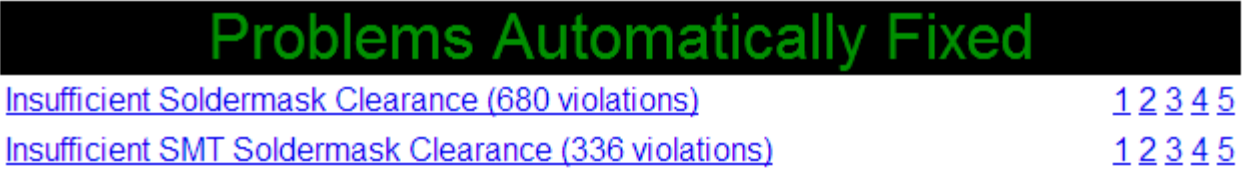

Automatically fixed problems won't keep your board from being manufactured, but you may want to modify them in any case.